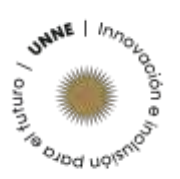

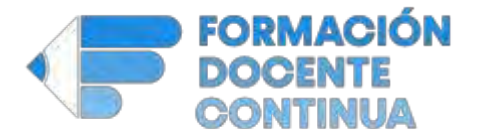

## **Instructivo de inscripción a propuestas del Programa de Formación Docente Continua.**

## **Aspectos para tener en cuenta:**

En el marco de los procesos de actualización y centralización de la información en la Universidad Nacional del Nordeste, el Programa de Formación Docente Continua (PFDC), dependiente de la Secretaría General Académica, dispone el siguiente proceso de inscripción y aceptación a sus propuestas.

A partir del mes de Junio del año 2023 las inscripciones a cualquier propuesta del PFDC, se realizaran por medio del sistema SIU Guaraní.

En esa línea es necesario realizar algunas aclaraciones:

- Las propuestas del PFDC, tienen como destinatarios a los docentes de las diferentes unidades académicas, tanto regulares como interinos. Dependiendo de las propuestas podrán inscribirse públicos específicos de acuerdo con temáticas o perfiles profesionales.
- Cada curso/charla/taller/jornada definirá su público de acuerdo con lo propuesto por este programa. En el caso de que el público incluya por ejemplo a los Egresados Adscritos de las asignaturas, desde la coordinación se establecerán los mecanismos pertinentes para garantizar que efectivamente esa persona se desempeña en el espacio por el cual se inscribe.
- Cuando los cursos expresen como público destinatario a los **egresados adscriptos** su proceso de inscripción se realizará por medio de un Formulario Google, en el que se solicitarán los datos personales y una copia de la resolución que designa al interesado o interesada como miembro del equipo de cátedra en su función de adscripto.
- **La inscripción no implica la aceptación definitiva**. Todos los docentes podrán inscribirse, luego dependiendo del cupo establecido para cada facultad, el programa definirá una lista de titulares y suplentes que serán oportunamente comunicados a las Secretarías Académicas.
- Los criterios de selección definitiva se orientarán por la mayor diversidad y afinidad en relación con la temática y al público destinatario. **Por lo cual el o la docente al**

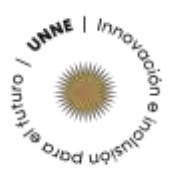

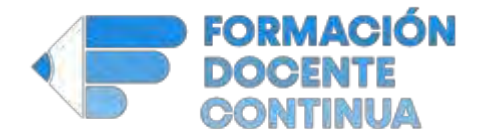

**inscribirse a las propuestas pone de manifiesto su conocimiento y aceptación de este mecanismo.** 

**Aviso:** No serán admitidas personas que no se desempeñen como docentes en la universidad. Además las y los docentes que fueron admitidas/os a propuestas de formación y no culminaron el recorrido, contarán con una sanción por un plazo de seis meses sin poder inscribirse a nuevas propuestas.

 En coherencia con dichas decisiones se informa que las Secretarías Académicas contarán con la información respectiva de sus docentes participantes en las propuestas previstas.

Todo el proceso de inscripción involucra un tiempo donde:

- Habilitarán las inscripciones por el SIU Guaraní;
- Efectuará un control de las inscripciones realizadas;
- Elaborar la lista de titulares y suplentes;
- Comunicará a las UA y a los cursantes seleccionados, y:
- Se les proporcionará acceso al aula virtual donde quedarán en contacto con los equipos de docentes dictantes.

 El PFDC contempla tiempos razonables de difusión y aceptación de las inscripciones de acuerdo con todo el proceso descrito previamente. Es importante aclarar que el programa se comunicará con los docentes seleccionados una semana previa al inicio del curso para dar lugar a la organización personal para el cursado.

 Toda la información sobre novedades y propuestas de cursos podrán ser consultadas en el sitio web de la universidad, en la sección de la Secretaría General Académica.

## **Sobre el procedimiento:**

Para realizar la inscripción se deberán seguir los siguientes pasos:

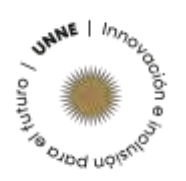

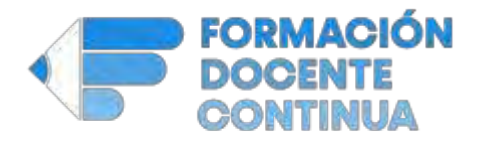

**Paso Nº 1**: Ingresar al SIU Guaraní por medio del siguiente link: <https://guarani3.unne.edu.ar/g3w/> y completar sus datos de acceso personal en los campos disponibles.

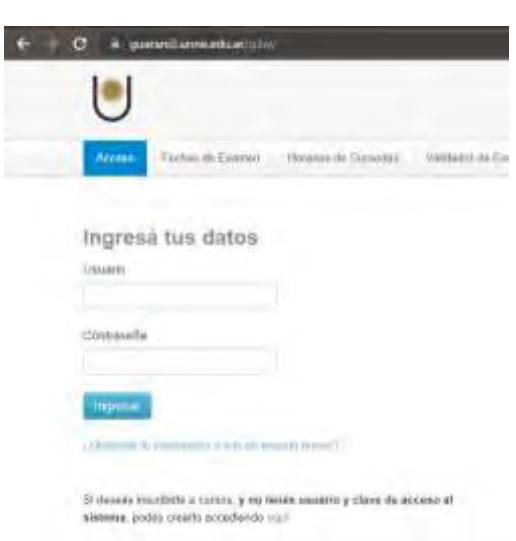

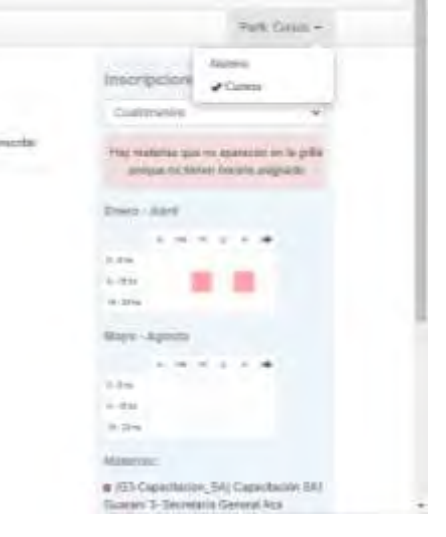

**Paso Nº 2**: Una vez ingresados en el sistema, deberán dirigirse al margen superior derecho en la opción perfil, desplegarlo y seleccionar la opción **Cursos.** 

**Paso Nº3:** Una vez ingresado al perfil **Cursos,** deben observar el espacio lateral izquierdo de su pantalla donde dice "Inscripción a Cursos", desplegar esas opciones y seleccionar *Plan Integral de Formación Continua para el personal Docente de la UNNE* 

En ese mismo lateral aparecerán las inscripciones disponibles y contarán con el comprobante de inscripción ante cualquier eventualidad.

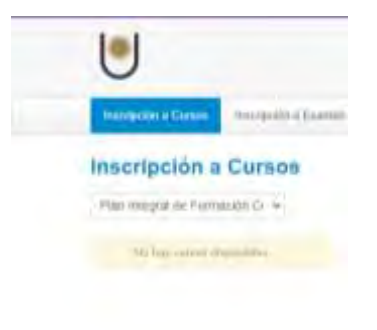